## **uTIME Entering punches**

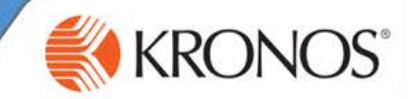

As an employee, you need to keep track of the hours that you work each day. With uTIME, you can record the hours that you work using the My Timecard window. In this job aid you will learn how to punch in and out, and correct a missed punch in a timecard using the My Timecard window.

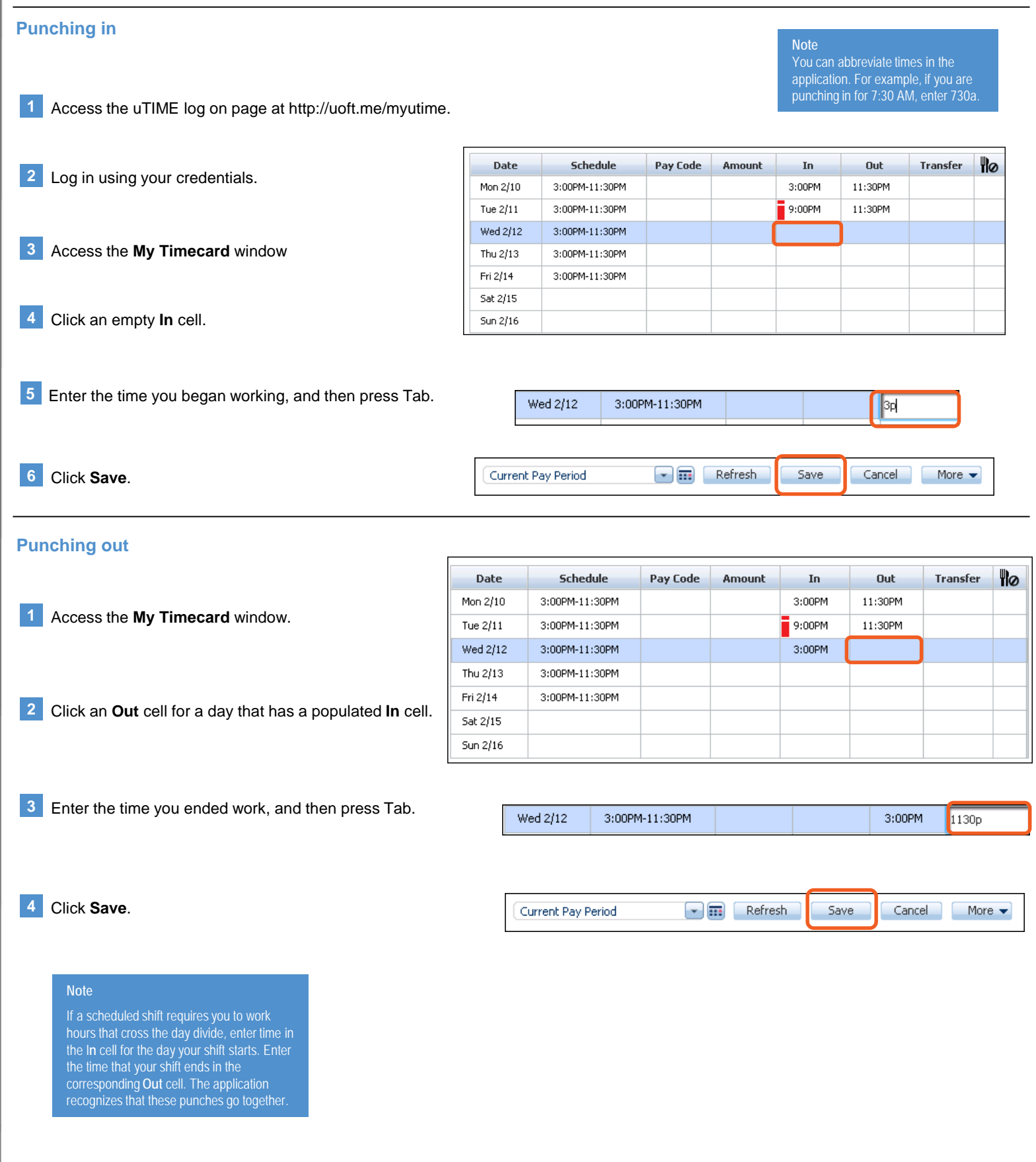

## **uTIME Punching in and out**

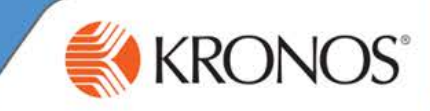

## **Correcting a missed punch**

For each day, there should be a pair of punches; and in punch and an out punch. When one of these punches is missing within a timecard, the cell that is missing the punch is indicated by turning red.

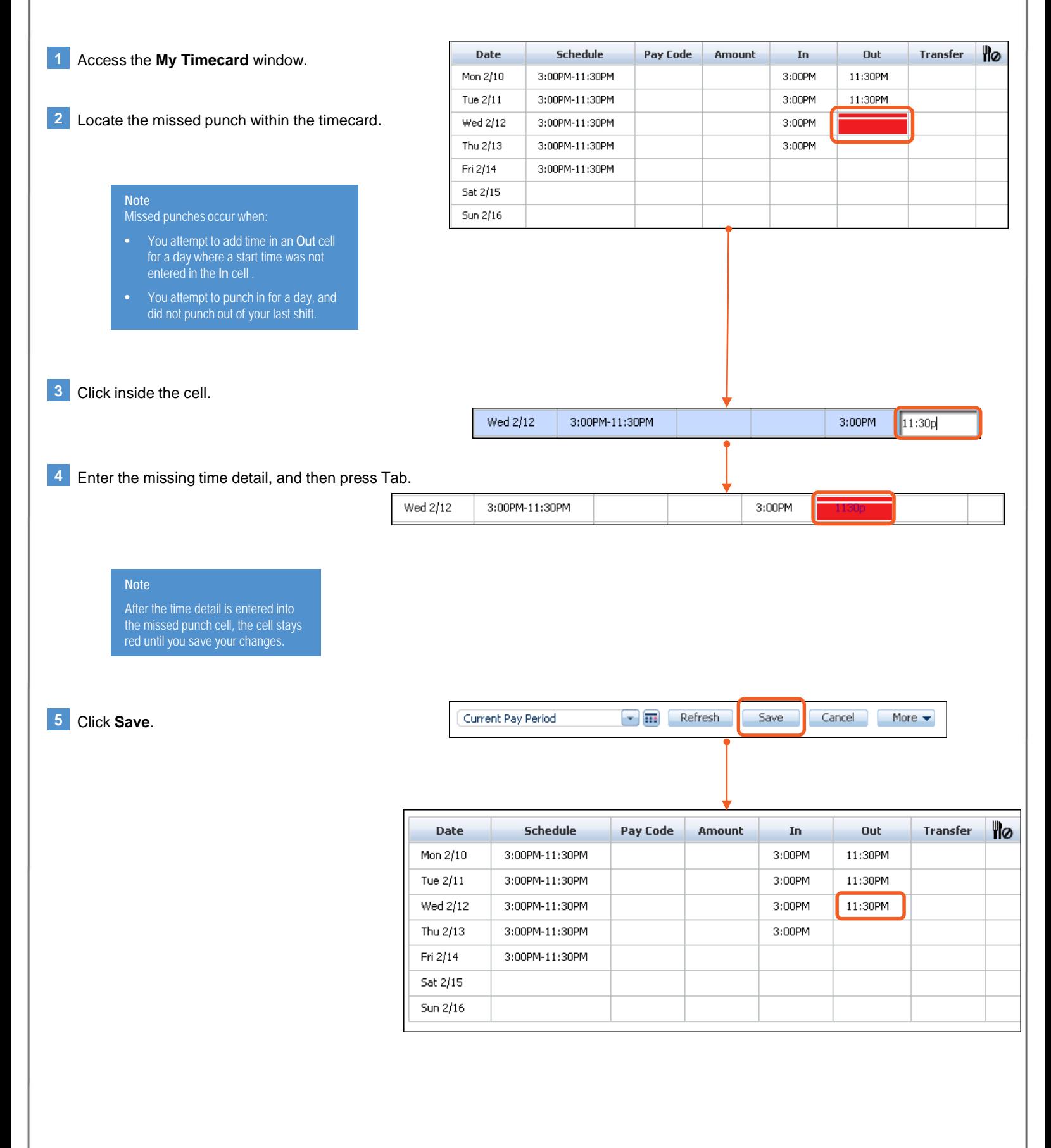